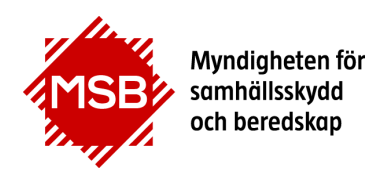

## Guide till hur du skapar Ny användare

Denna guide visar hur man skapar en användare i MSBs utbildningsportal för att kunna anmäla sig på kurs. Har du tidigare gått en kurs hos MSB (eller SRV) finns du troligen redan i vårt system och behöver endast beställa ett nytt lösenord, se vidare Guiden "Beställa nytt lösenord".

Denna guide är till för dig som anmäler dig till en kurs hos MSB för första gången. För att kunna anmäla dig till en kurs måste du bli en användare i MSBs utbildningsportal. Du kommer till utbildningsportalen via knappen "Till anmälningssidan" som finns vid respektive kurs.

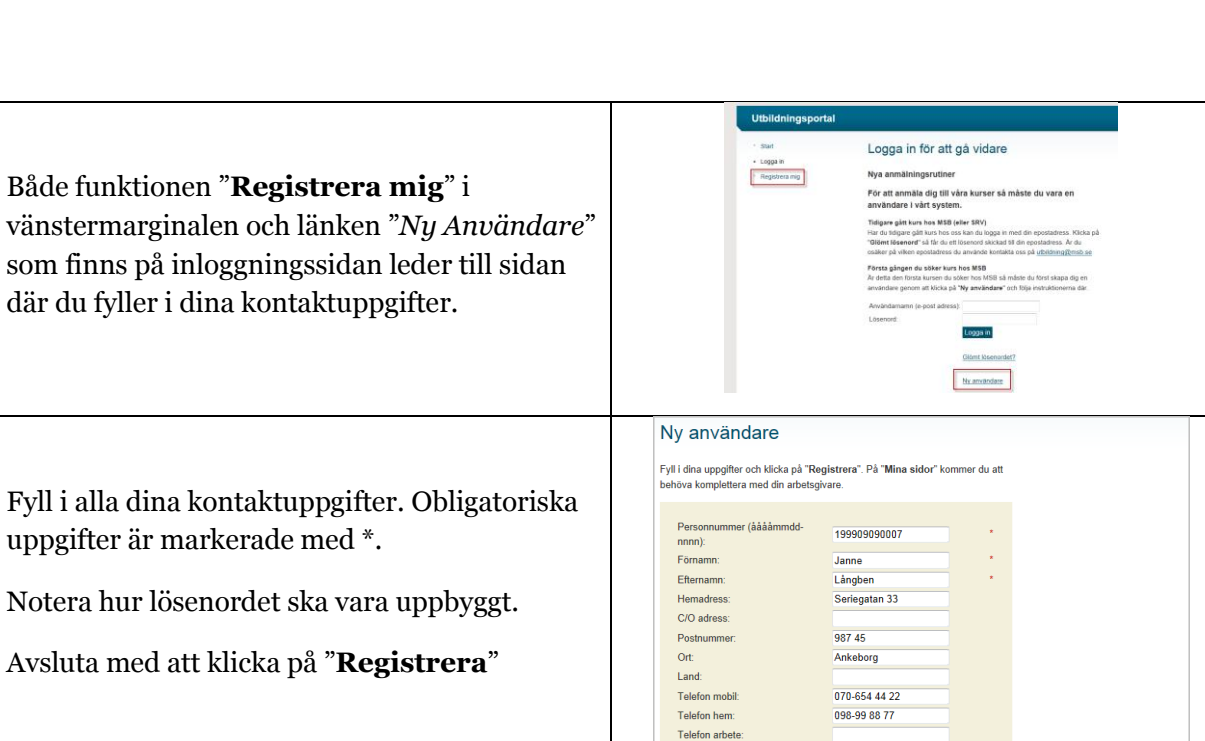

ianne@test.se

........

dlar mina pe

Epost (användarnamn)

Min

Jag godkanner att MSB beha

nuppgiftslagen (F

Lösenord:

För att anmälan och fakturering ska fungera korrekt är det viktigt att du kompletterar dina uppgifter med din arbetsgivare. Det gör du genom att klicka på "Mina sidor" och sedan på på "**Min Arbetsgivare**" i vänstermarginalen.

Både funktionen "**Registrera mig**" i

där du fyller i dina kontaktuppgifter.

uppgifter är markerade med \*.

På sidan "Min Arbetsgivare" visas vilken arbetsgivare du är kopplad till i systemet. Om du är en ny användare är fälten tomma.

Klicka "**Byt Arbetsgivare**".

## · Start  $\vee$  Mina sidor • Mina kontaktuppgifter Ändra lösenord

**Utbildningsportal** 

Min arbetsgivare

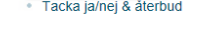

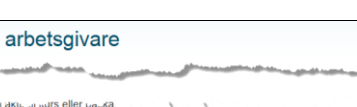

**Byt arbetsgivan** 

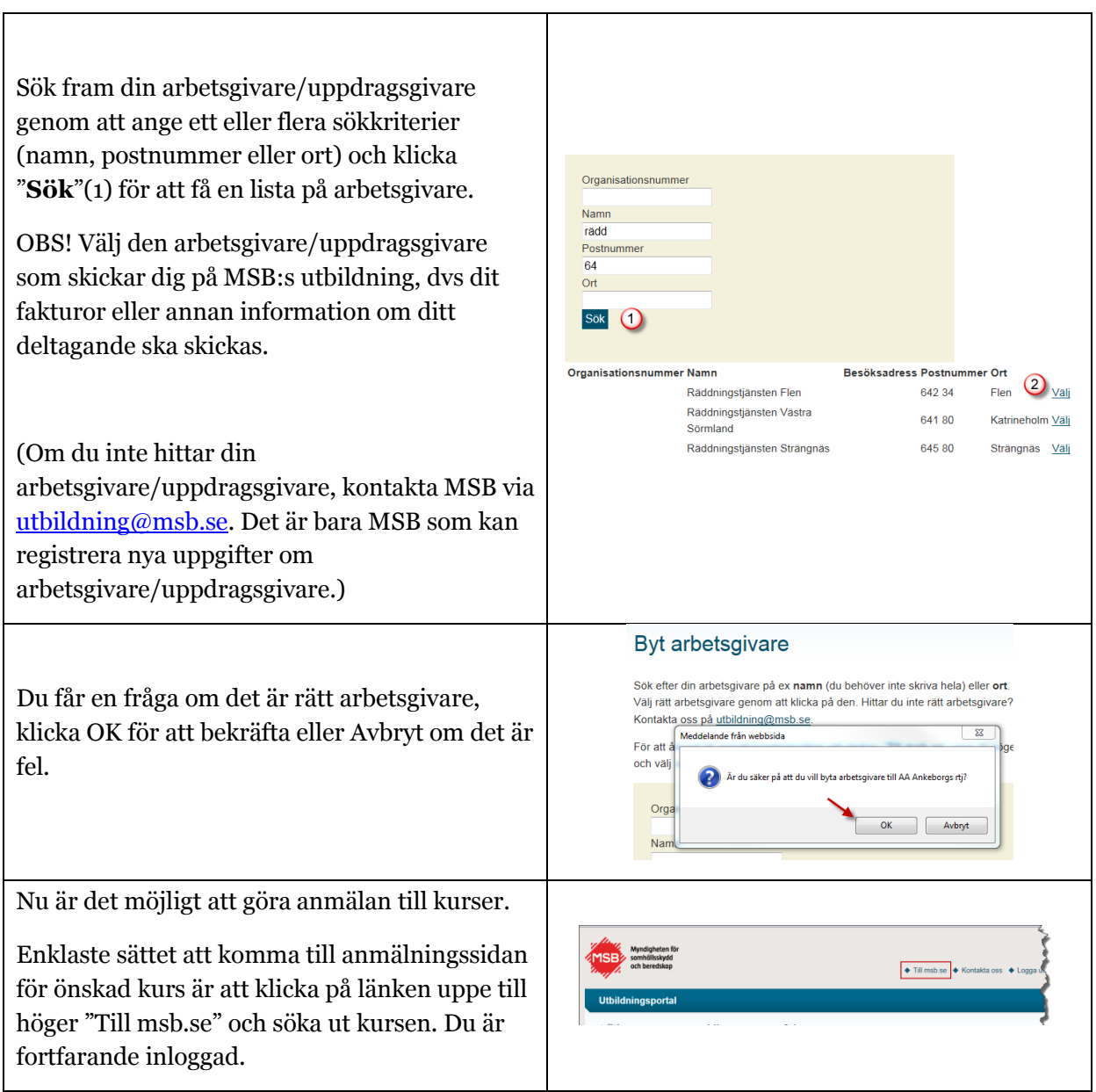